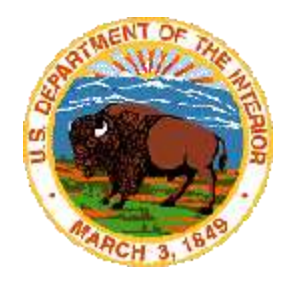

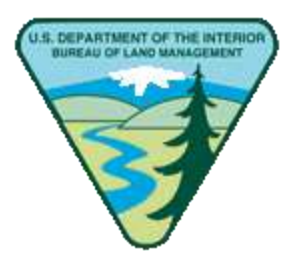

# **COMMUNICATION SITE**

# **INVENTORY CERTIFICATION** *EXTERNAL*

**SOFTWARE USER GUIDE**

**JUNE 28, 2019 DIRM: CSRC\_SUG\_PUB\_DV2.06\_(2019-06-28)**

**UNITED STATES DEPARTMENT OF THE INTERIOR BUREAU OF LAND MANAGEMENT LAND & RESOURCES PROJECT OFFICE DENVER FEDERAL CENTER DENVER, COLORADO 80225-0047**

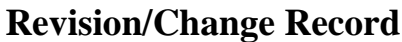

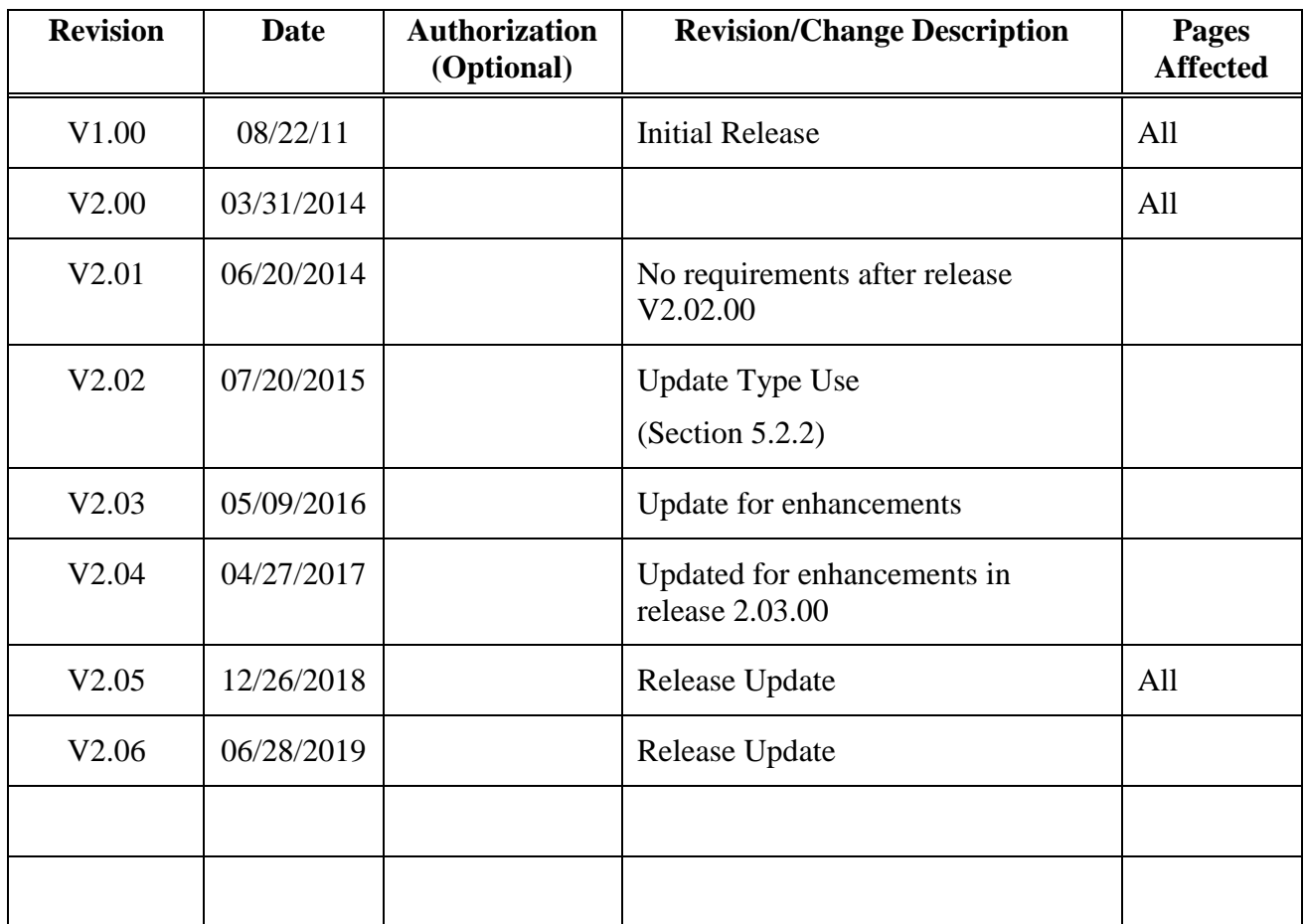

# **TABLE OF CONTENTS**

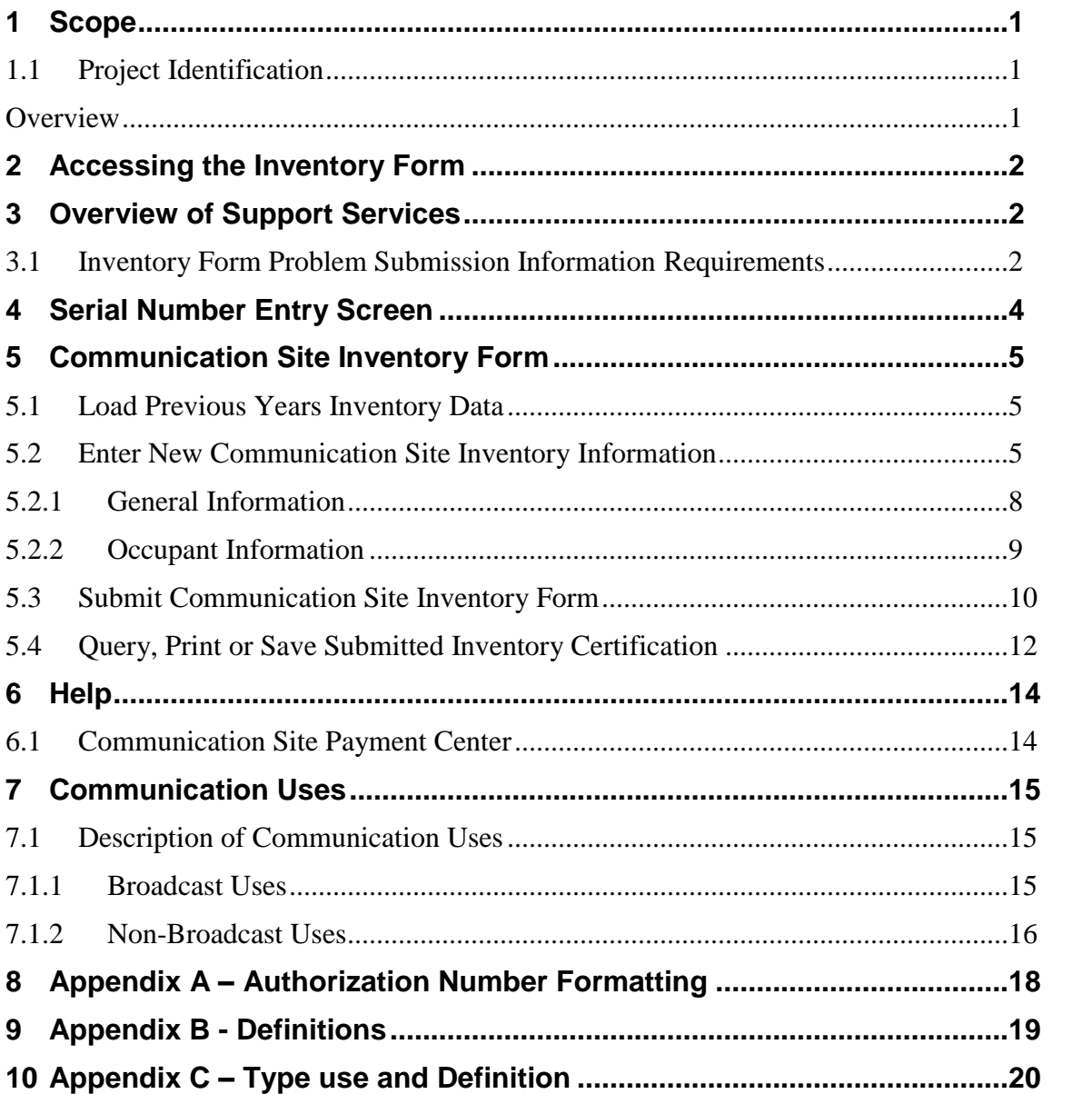

# <span id="page-3-0"></span>**1 Scope**

# <span id="page-3-1"></span>1.1 **Project Identification**

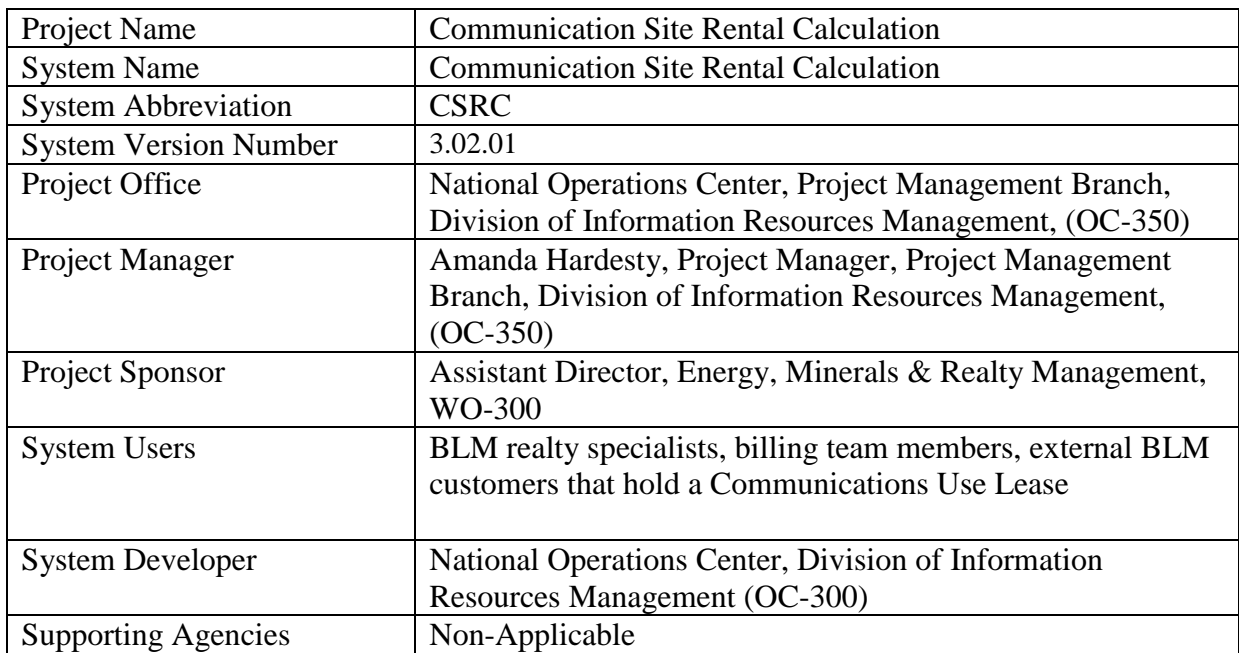

# <span id="page-3-2"></span>**Overview**

Federal regulations contained in 43 C.F.R. 2803.31(c) require holders of authorizations for communication use facilities located on public land to submit a certified statement to BLM each year listing the holders communications use, as well as, any tenants and customers occupying the holders facility (building and/or tower) and the category of use for each tenant and customer as of September 30 of each calendar year.

The automated inventory worksheet makes the process of submitting the inventory form faster and easier. Many of the fields are pre-populated based on the BLM serial number for your authorization. The information provided is used to calculate the facility's rent for the calendar year.

# <span id="page-4-0"></span>**2 Accessing the Inventory Form**

Users access the inventory form over the Internet using a web browser. The inventory form application can be accessed using the following web browsers: Microsoft Internet Explorer (IE), Chrome, Firefox, Safari and Opera. Internet Explorer is the BLM's standard web browser. Users must also allow pop ups from our site

To get to the Communication Inventory Form web page, open a web browser on your desktop, and type the web page address (also known as the URL). The URL for the Communication Site web page is:

[https://csrc.blm.gov](https://csrc.blm.gov/)

The URL for the Communication Site Inventory Worksheet form is:

**[https://www.blm.gov/csrc/inv\\_form\\_ws.cfm](https://www.blm.gov/csrc/inv_form_ws.cfm)**

To avoid typing in the web address each time the browser is entered, it is recommended to bookmark the address by clicking the "**Favorites**" button on the Internet Explorer toolbar and then selecting "**Add to Favorites**" as shown below. The next time Internet Explorer is accessed, simply select the bookmark.

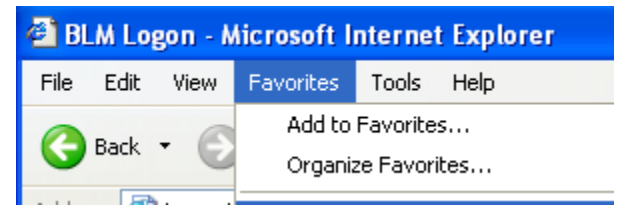

#### **Figure 1: Bookmarking a Page**

<span id="page-4-1"></span>At the bottom of the webpage is a link to the Inventory form.

# **3 Overview of Support Services**

The Communication Use Billing Team (CUBT) provides customer support for Inventory Form Submission

# <span id="page-4-2"></span>3.1 **Inventory Form Problem Submission Information Requirements**

Only **one** inventory form can be submitted for a communication authorization, for a bill year.

If you have a problem with your submission or have questions about submitting your inventory form, please contact the Communications Site payment center via email or phone.

Email Address: [BLM\\_WO\\_Commsite\\_Paymentcenter@blm.gov](mailto:BLM_WO_Commsite_Paymentcenter@blm.gov)

Phone Number: **(877) 947-3705**

# **Home Page:**

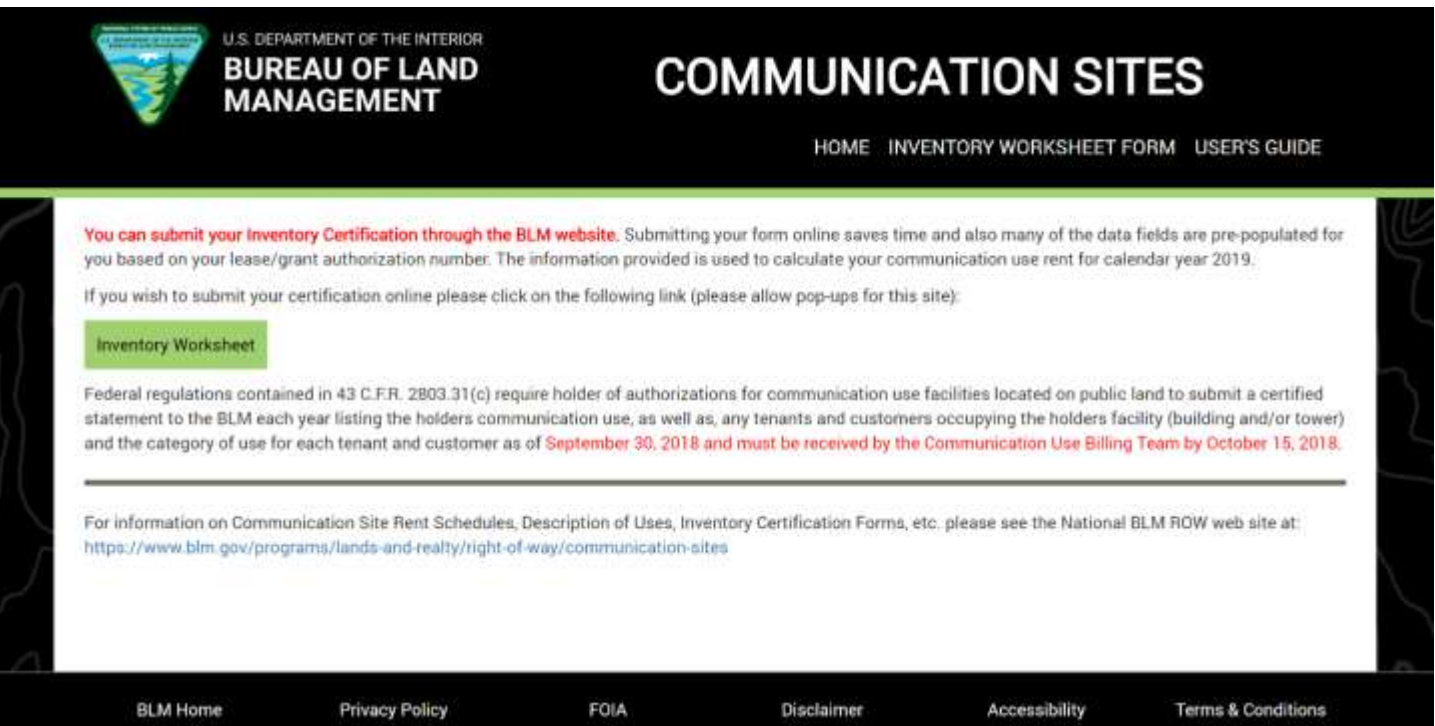

# <span id="page-6-0"></span>**4 Serial Number Entry Screen**

In order to submit your inventory form online you must have the BLM serial number assigned to your communication site. After you have navigated to the Inventory Worksheet Form, via the 'Inventory Worksheet Form' tab or the 'Inventory Worksheet' button on the Home Screen—the Bill Group/Authorization Number entry screen will be displayed. The Bill Group/Authorization Number entry screen allows you to enter the Authorization number for your communication site or to select from the Bill Group list. Once you enter your number, click **"Find Inventory Form"** button and you will go directly to the inventory worksheet for your communication site. Alternatively, you can select the Bill Group from the list, select the serial number from the displayed list and the inventory worksheet will open. See Appendix A for an explanation on Authorization Number Formatting.

Home > Inventory Worksheet Form

# **INVENTORY WORKSHEET FORM**

Welcome to the online Communication Use Inventory Certification site. To get started you must have the BLM authorization number (aka serial number) for your communication site lease/grant.

The online communication use inventory certification site requires the use of Microsoft Internet Explorer (IE) web browser, version 8.0 or later. IE is the BLM's standard web browser.

NOTE: Users must also allow pop ups from our site.

To submit an electronic version of your communication use inventory certification form for 2019, please:

- · Select the Geo State from the pick list 2 Digit State Identifier
- . Select the Land Office from the pick list 1-5 Digit BLM Land Office Identifier
- . Enter Prefix (if applicable) 1 Digit Land Office Indentifier of 0 (only used for grant authorizations originally issued before 1966)
- . Enter Serial Number 6 Digit Unique Indentifier for each Lease/Grant (if there are less than 6 digits, the system '0' fills the spaces from the left)
- . Enter Suffix (if applicable) Typically a 1-3 Digit Identifer (numeric and/or alpha) that ties a subsequent authorization to an original authorization

#### Examples:

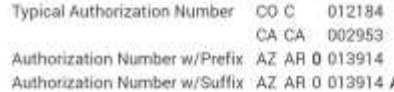

Select a Bill Group or enter an Authorization Number

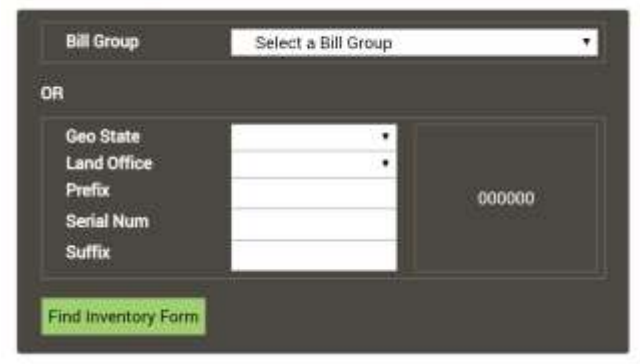

The serial number you enter will be displayed in entry box at the right as you tab to the next field or select the find inventory form button.

If you did not enter the number correctly, have a correct number or the lease/grant has expired or been relinquished, a pop-up will direct you to call the BLM Communication Use Rent Team's toll free number (877 947-3705) for assistance

When you have entered your serial number, click Find Inventory Form. You will then be taken to the online Communications Site Inventory Certification to complete your submittal.

Once you have completed the inventory form click the Submit Certification Worksheet button and the form will be saved and sent to BLM.

You can print or save a copy of the submitted certification for your records.

#### **Figure 2: Inventory Worksheet Form Serial Number Entry Screen**

# <span id="page-7-0"></span>**5 Communication Site Inventory Form**

# <span id="page-7-1"></span>5.1 **Load Previous Years Inventory Data**

When submitting your Communication Site Tenant/Customer Inventory Certification online, the online form will be populated with the inventory certification data that was used to create the bill the previous year, when you input your Authorization number. You can then make any necessary changes or additions then certify and submit your inventory worksheet for the current bill year. This eliminates the need to re-enter inventory information each year, saving time and eliminating entry errors.

The process for entry of information into the worksheet is the same as described in section 5.2.

# <span id="page-7-2"></span>5.2 **Enter New Communication Site Inventory Information**

Once you have entered your serial number and selected "**Find Inventory Form"** button, the Inventory Form screen will appear as shown below.

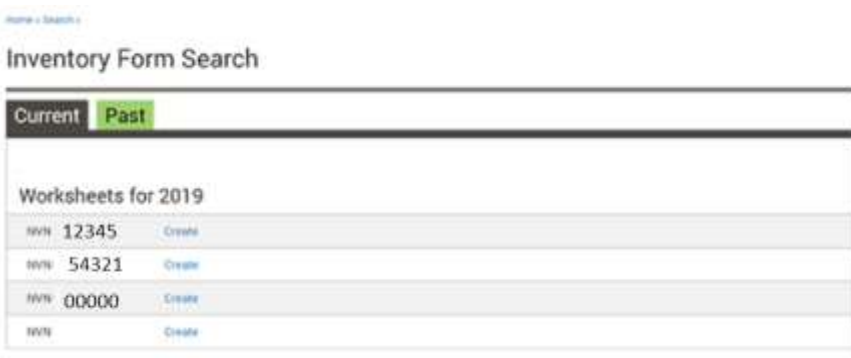

**Figure 2.5: Inventory Form Search Page**

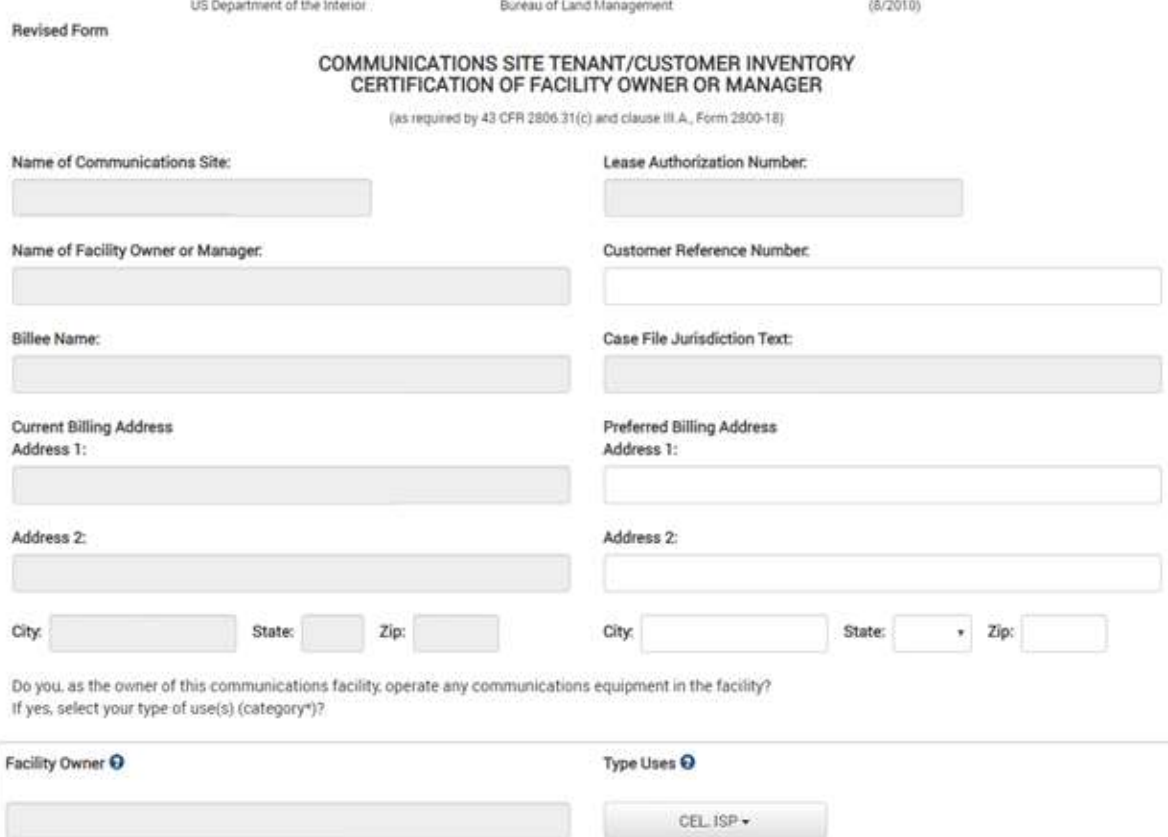

List all occupants (users with a formal or informal agreement to lease space) of your facility on September 30 of this year. Include occupants in your facility that<br>may have an agreement with someone other than you.

Common carrier microwave must be shown as a tenant use when the facility is utilized as a relay point for cellular or PCS.

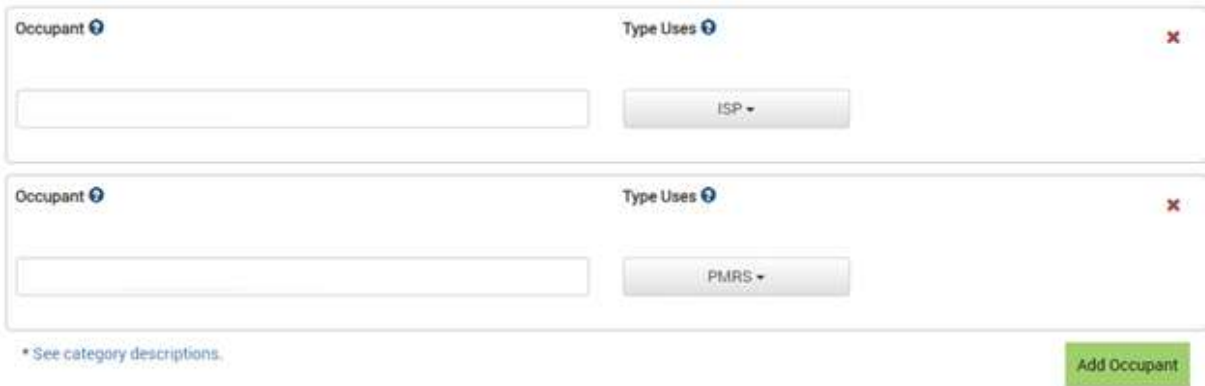

\*\* "Customers" are individuals, businesses, organizations, or an agency that operates telecommunications equipment within your facility (building and/or tower) but does not resell communication service to others. "Tenants" are individuals, businesses, organizations, or an agency that operates telecommunications equipment within your facility (building and/or tower) for the purpose of reselling communication service to others.

NOTICE: The undersigned understands that it is a crime for any person to knowingly and willfully make false, fictitious, or fraudulent statements to matters under the jurisdiction of the United States Government (18 U.S.C. 1001).

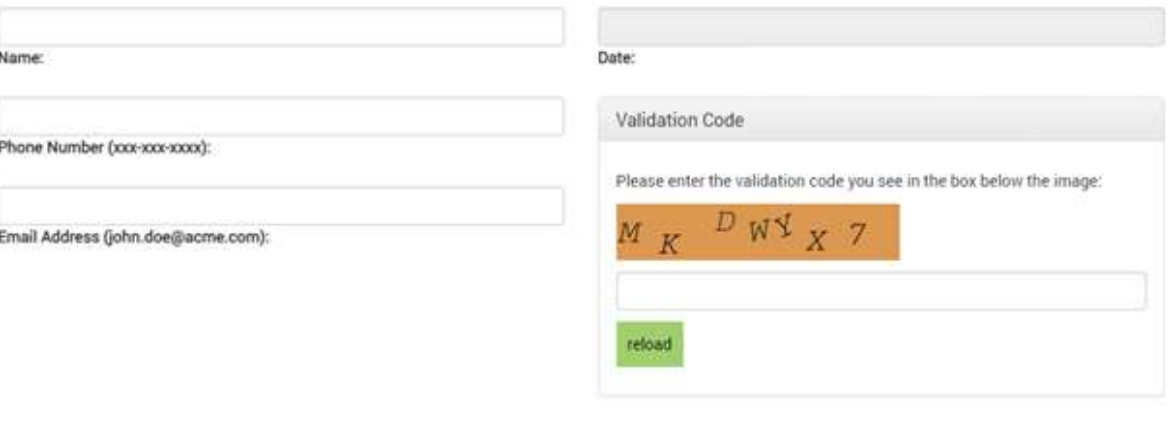

Ill I certify that to the best of my knowledge the information provided above is true, correct, and complete. I acknowledge that inaccurate reporting of use may lead to the termination of my lease.

Submit Certification Worksheet

According to the Paper and Reduction Art of 1995, or persons are required to respect to a pollution of information uniques it displays a wild DNB cortect number. The said DNB portrei number for this information collection

This information is needed by the BLM to evaluate requests to use public lands and manage those landst request natural recovers, administ the use and entury public health and safety. This information is separate to the req these authorizations

The Privacy Act of 1574 (5 U S.C. 332a) and the Presiden of information Act (5 U S.C. 352) govern the confidentality to be provided by the SUA Public reprints builden for this collection of information is estimated to aver

| <b>BLM Home</b> | <b>Privacy Policy</b> | <b>FOIA</b> | <b>Disclaimer</b> | <b>Accessibility</b> | <b>Terms &amp; Conditions</b> |
|-----------------|-----------------------|-------------|-------------------|----------------------|-------------------------------|
|                 |                       |             |                   |                      |                               |

**Figure 3: Communication Site Inventory Form**

#### **The following fields on the screen are non-entry (system generated):**

- Name of Communication Site
- Lease Authorization Number
- Name of Facility Owner or Manager
- Billee Name
- Current Billing Address
- Case File Jurisdiction Text
- Date
- Validation Code picture

### <span id="page-10-0"></span>**5.2.1 GeneralInformation**

The following fields in the General Information Section are explained below.

#### COMMUNICATIONS SITE TENANT/CUSTOMER INVENTORY CERTIFICATION OF FACILITY OWNER OR MANAGER

(as required by 43 CFR 2806.31(c) and clause III.A., Form 2800-18)

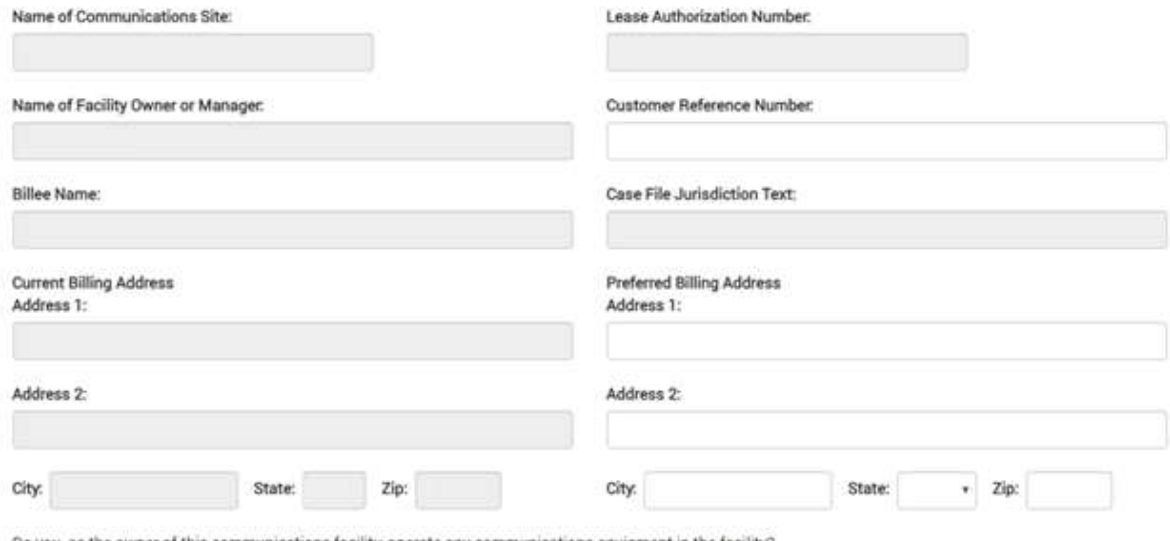

Do you, as the owner of this communications facility operate any communications equipment in the facility? If yes, select your type of use(s) (category\*)?

#### **Figure 4: General Information Section of the Inventory Form**

#### **Site Name:**

- Mandatory entry
- Name of site where facility is located

### **Customer Reference Number:**

- Optional entry
- 30 character text field

### **Preferred Billing Address, City, State, Zip:**

- Optional entry
- Use if address is different from Current Billing Address

#### **Do You Operate Communications Equipment in this facility:**

- Drop down pick list. Values are **'Y'**, **'N'.** 
	- o **Yes (Y)** I operate equipment in facility
	- o **No (N)** I do not operate equipment in facility

#### **Type of Use (Category):**

- Mandatory entry if 'Y' is selected from '**Communications Equipment in this facility**'
- Select from Drop down pick list. Values for 'Type use and Definition' are given below in Appendix C.

# <span id="page-11-0"></span>**5.2.2 Occupant Information**

You may enter multiple occurrences of customer/tenant information. If 'Type of Use' selected is 'CEL' or 'CEL-ANA, or 'CEL-DIG', an additional row will be created with the same Occupant name, 'Type of Use' value as 'ISP' and 'Customer/Tenant' value as 'Tenant'.

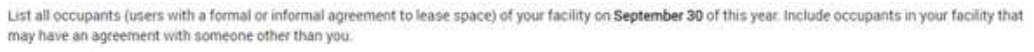

Common carrier microwave must be shown as a tenant use when the facility is utilized as a relay point for cellular or PCS.

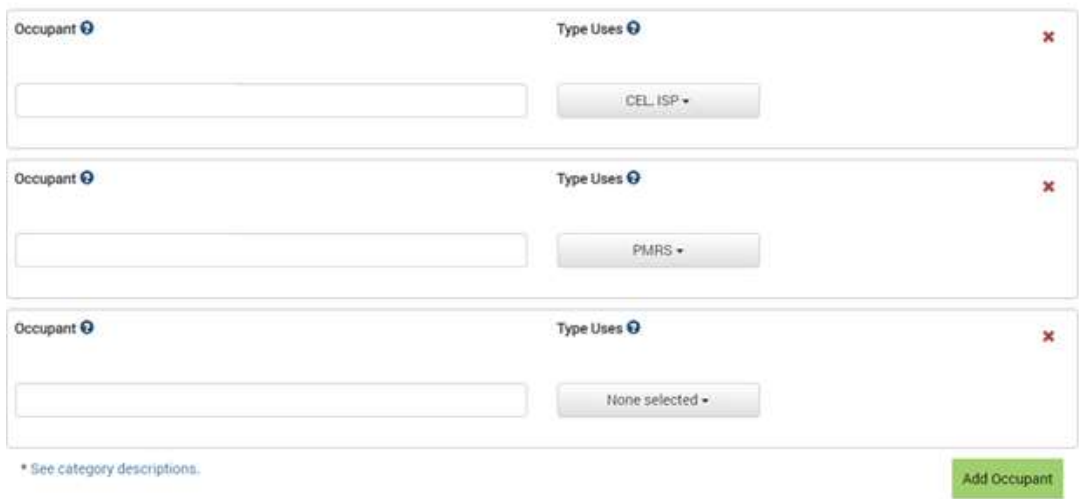

#### **Figure 5: Facility and Occupant Section of the Communication Site Inventory Form**

#### **Occupant Name:**

- Mandatory entry
- Enter the name of the customer/tenant

### **Type Use:**

- Mandatory entry
- Drop down pick list. Values for 'Type Use and Definition' are in Appendix  $C$
- Hover mouse over type of use abbreviation in pick list, the name of use will be displayed.
- Users can also click link at bottom of screen "**See category descriptions**" to view definitions. (Type Use **INT-MIC** updated to **MIC**).

### **Customer/Tenant:**

- System Generated based on Type of Use
- Internal Microwave, Private Mobile Radio Service and Other uses are Customer uses. All other uses are considered Tenant uses.

#### **Remove:**

• Delete the row.

#### **See Category Descriptions:**

Descriptions of all communication site uses. See Section 7

#### **Provide me with an extra occupant:**

Additional occupants may be added (a maximum of 50 additional rows)

# <span id="page-12-0"></span>5.3 **Submit Communication Site Inventory Form**

In order to submit the Inventory Form, the following fields must be filled out.

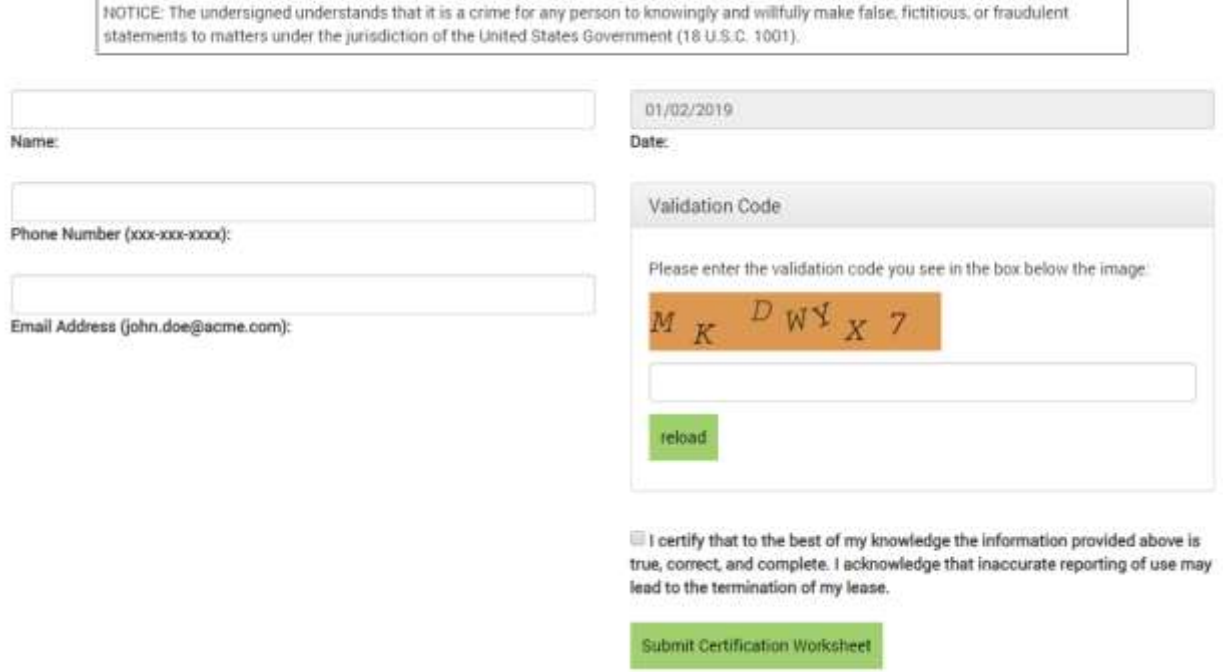

**Figure 6: CAPTCHA image for validation purposes**

### **Certification Name:**

- Mandatory entry
- Name of the person filling out the form
- 30 character limit

### **Certification Date:**

- Mandatory entry
- Generated by the system, current date.

#### **Phone Number:**

- Mandatory entry
- 10 digit number with area code first.

#### **Email Address:**

- Mandatory entry
- Valid email address.

#### **Form Certification:**

- Mandatory entry
- Certify the information is valid and correct.

### **Spam Check:**

- Mandatory entry
- It is used to enter text from a CAPTCHA image for validation purpose (Figure 6).

Once you enter the required information, click **"Submit Certification Worksheet"**, a message indicating that "Your worksheet was successfully submitted and saved!" will appear. You have the option to print/save a copy of the submitted form.

If you click **"Cancel"** you opt out of printing the worksheet or saving it as a pdf (to your computer).

Click **"OK"** if you want to print/save a copy of the submitted form. Once clicked, it will give you an option to **"OPEN"**, **"SAVE"**, or **"CANCEL"**

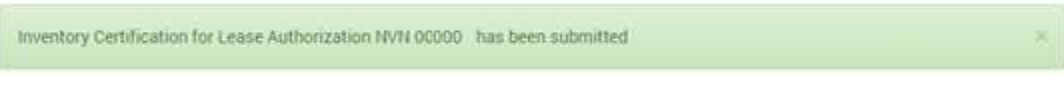

**Figure 7: "Data has been saved successfully" message** 

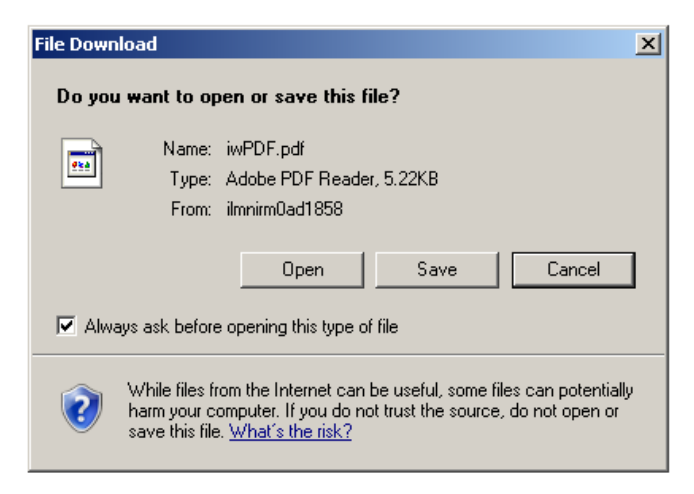

**Figure 8: Submitted Inventory Form to SAVE or DISPLAY in a .pdf format**

Select "**OPEN**" if you want to open/print the Submitted Inventory Form. Select "**SAVE**" if you want to save the Submitted Inventory Form as a pdf (to your computer). Select "**CANCEL**" if you want to exit this option.

# <span id="page-14-0"></span>5.4 **Query, Print or Save Submitted Inventory Certification**

You can now query, print or save a communication use inventory certification that has been submitted online. The list of inventory certifications for the serial number entered will be displayed by bill year. The list will only be displayed if an inventory certification has been submitted online.

Select the "**View or Print Previously Submitted Communication Use Inventory Certification**" from the header menu when you hover over the 'Inventory Worksheet Form' label.

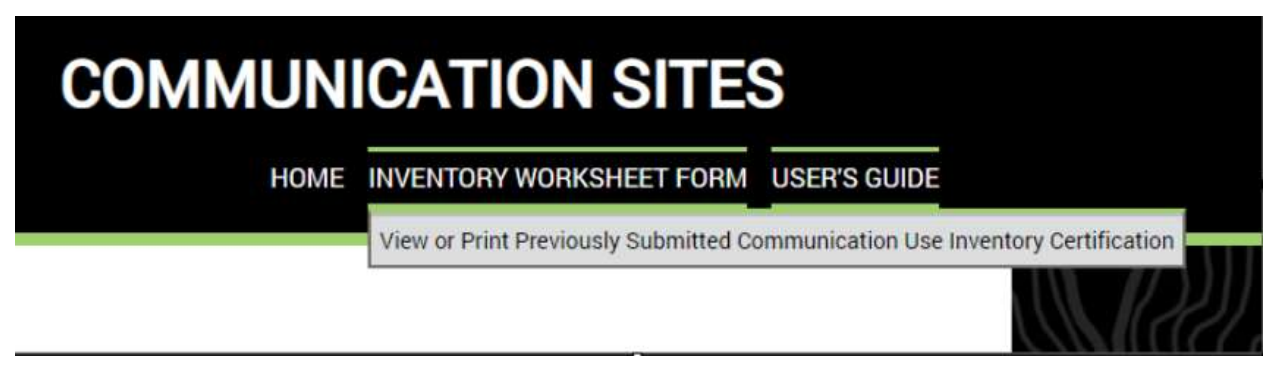

**Figure 9: View or Print Previously Submitted Inventory Certification**

Enter your serial number as shown below and select "**Find Inventory Form**".

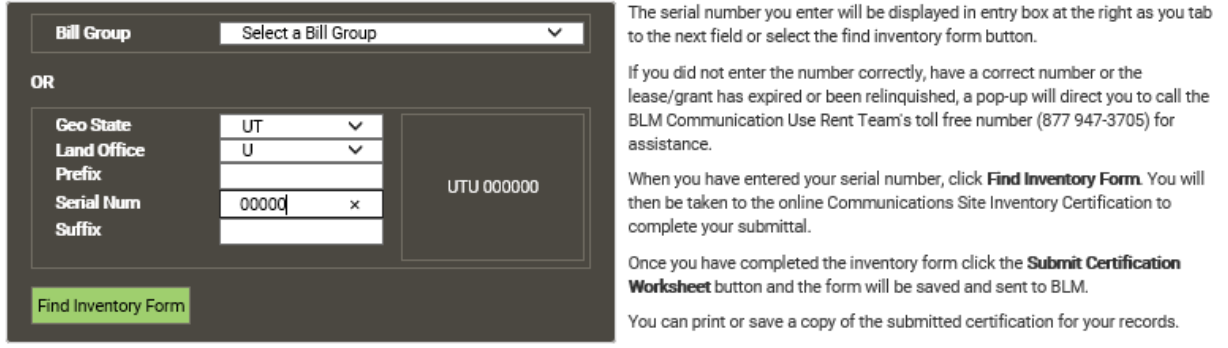

#### **Figure 10: Serial Number Entry**

A screen will be displayed with a list of Communication Use Inventory Certifications that have been submitted online. You can then click on the link for the worksheet that you would like to view, print or save.

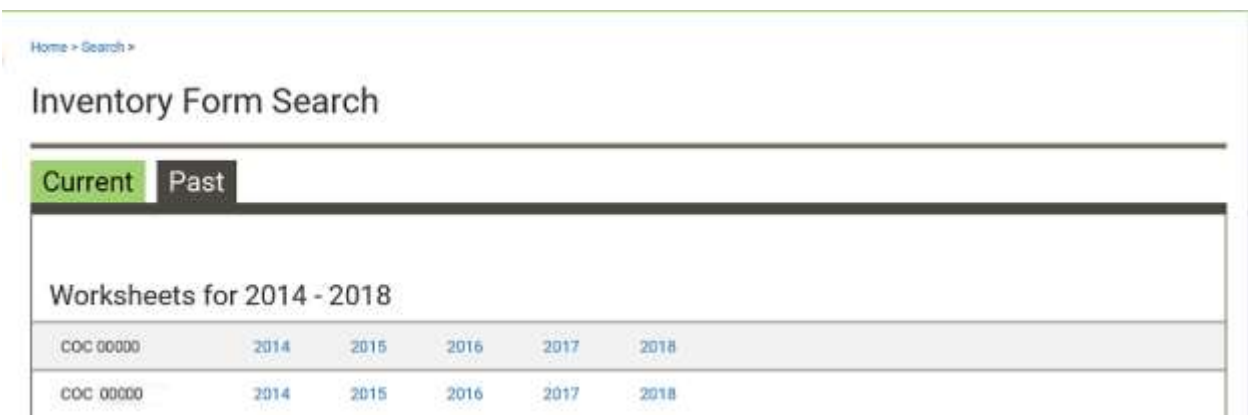

**Figure 11: Previously Submitted Inventory Certifications**

# <span id="page-16-0"></span>**6 Help**

# <span id="page-16-1"></span>6.1 **Communication Site Payment Center**

Only ONE Inventory Form can be entered per 'Serial Number', per bill year. If you have a problem with your submission, please contact the Communications Site payment center at

Phone: **(877) 947-3705**

Send an email to **[BLM\\_Commsite\\_Paymentcenter@blm.gov](mailto:BLM_Commsite_Paymentcenter@blm.gov)**.

# <span id="page-17-0"></span>**7 Communication Uses**

# <span id="page-17-1"></span>7.1 **Description of Communication Uses**

The BLM's Communication Use Rent Schedule covers the following types of communication uses, including related technologies, which are located in a facility authorized by a BLM right-ofway grant or lease. All use categories include ancillary communications equipment, such as microwave or internal one-or two-way radio, that are directly related to operating, maintaining, and monitoring the primary uses listed below. The Federal Communications Commission (FCC) may or may not license the primary uses. The type of use and community served, identified on an FCC license, if one has been issued, do not supersede either the definitions below or the procedures for calculating rent pursuant to 43 CFR 2803.1-2(d) and subsequent interim directives for communication facilities and uses located on public land.

# <span id="page-17-2"></span>**7.1.1 Broadcast Uses**

AM and FM Radio Broadcast (AM or FM) means a use that broadcasts amplitude modulation (AM) or frequency modulation (FM) audio signals for general public reception. Users include radio stations that generate revenues from commercial advertising and public radio stations whose revenues are supported by subscriptions, grants, and donations. Broadcast areas often overlap State boundaries. This category of use relates only to primary transmitters and not to any rebroadcast systems such as translators, microwave relays serving broadcast translators, or holders licensed by the FCC as low power FM radio.

Broadcast Translator, Low Power Television, and Low Power FM Radio (BT) means a use of translators, low power television (LPTV), or low power FM radio (LPFM). Broadcast translators receive a television or FM radio broadcast signal and rebroadcast it on a different channel or frequency for local reception. In some cases the translator relays the signal to another amplifier or translator. LPTV and LPFM radio stations are broadcast translators that originate programming. This category of use includes translators associated with public telecommunication services.

Cable Television (CT) means a use that transmits video programming to multiple subscribers in a community over a wired or wireless network. These systems normally operate as a commercial entity within an authorized franchise area. This category does not include rebroadcast devices or personal or internal antenna systems, such as private systems serving hotels or residences.

Television Broadcast (TV) means a use that broadcasts UHF and VHF audio and video signals for general public reception. Users include television stations (major and independent networks) that generate income through commercial advertisement and public television stations whose operations are supported by subscriptions, grants, and donations. Broadcast areas may overlap State boundaries. This category does not include LPTV or rebroadcast devices, such as translators, or transmitting devices, such as microwave relays serving broadcast translators.

# <span id="page-18-0"></span>**7.1.2 Non-Broadcast Uses**

Cellular Telephone (CEL) means a system of mobile or fixed communication devices that use a combination of radio and telephone switching technology and provide public switched network services to fixed or mobile users, or both within a defined geographic area. The system consists of one or more cell sites containing transmitting and receiving antennas, cellular base station radio, telephone equipment, or microwave communications link equipment utilized as back haul for that site. The following uses may be categorized as Commercial Mobile Radio Service (CMRS) on an FCC license, however, for rent determination purposes these are all considered Cellular uses: (1) Enhanced Specialized Mobile Radio (ESMR), (2) Improved Mobile Telephone Service (IMTS), (3) Air-to-Ground, (4) Offshore Radio Telephone Service, (5) Cell Site Extender, (6) Local Multipoint Distribution Service and (7) Personal Communication Service (PCS). When both analog and digital equipment are operated at a site, two cellular (CEL) uses are inventoried to determine the appropriate fee.

Commercial Mobile Radio Service (CMRS) means commercial mobile radio uses that provide mobile radio communications service to individual customers. Examples of CMRS include: Community repeaters, trunked radio (specialized mobile radio), two-way radio voice dispatch, public switched network (telephone/data) interconnect service, microwave communications link equipment, and other two-way voice and paging services.

Facility Manager (FAM). A facility manager does not directly provide communications services and does not hold an FCC license to operate communications equipment. "Facility Managers" are lease holders that lease building, tower, and related facility space to a variety of tenants and customers as part of the holder's business enterprise, but do not own or operate communication equipment in the facility for their own uses.

Local Exchange Network (LEN) means a radio service that provides basic telephone service, primarily to rural communities.

Microwave (MIC) means communication uses that (1) provide long-line intrastate and interstate public telephone (including relay of cellular traffic from other cellular sites), television, and data transmissions (common carrier, code MIC), or (2) support the primary business of pipeline and power companies, railroads, and land resource management companies by providing the companies' internal communication system.

Other Communications Uses (OT) means private communications uses, such as amateur radio, personal/private receive-only antennas, natural resource and environmental monitoring equipment, and other small, low-power devices used to monitor or control remote activities. These facilities are personally owned and not operated for profit.

Passive Reflector (PR) includes various types of non-powered reflector devices used to bend or ricochet electronic signals between active relay stations or between an active relay station and a terminal. A passive reflector commonly serves a microwave communications system. The reflector requires point-to-point line-of-sight with the connecting relay stations, but does not require electric power.

Private Mobile Radio Service (PMRS) means uses supporting private mobile radio systems primarily for a single entity for mobile internal communications. PMRS service is not sold and is exclusively limited to the user in support of business, community activities, or other organizational communication needs. Examples of PMRS include: Private local radio dispatch, private paging services, and ancillary microwave communications equipment for controlling mobile facilities.

Wireless Internet Service Provider (MIC-ISP) utilizes wireless technology to connect subscription users to the internet. The ISP, as a facility owner or as a tenant, is a microwave use for rent determination purposes. A customer of an ISP who has a communications facility on public lands to receive and transmit an ISP signal would be considered a PMRS use for rental determination purposes. This category includes WiFi and WiMax uses (see also Microwave use) and Cellular provided internet services accessed directly by a PC and/or laptop computer card independent of a cellular telephone.

Wi-Fi is used for mobile devices and LANs, and often used for Internet. It enables a person with a wireless-enabled computer or personal digital assistant (PDA) to connect to the Internet when in proximity of an access point. The geographical region covered by one or several access points is called a hotspot. Wi-Fi range is very limited, normally measured in feet.

WiMAX is an acronym that stands for **W**orldwide **I**nteroperability for **M**icrowave **Acc**ess, a certification mark for products that pass conformity and interoperability tests for the IEEE 802.16 standards. WiMAX is a standards-based wireless technology that provides highthroughput broadband connections over long distances. WiMAX can be used for a number of applications, including "last mile" broadband connections, hotspots and cellular backhaul, and high-speed enterprise connectivity for business. WiMAX range is normally limited to less than five miles.

# <span id="page-20-0"></span>**8 Appendix A – Authorization Number Formatting**

# **Authorization Number Format**

To enter an authorization number, remember there are up to **five (5) fields to be addressed**:

**Geo State Prefix:** (alphabetic 2 character field) **State prefix** is entered in positions **1** and **2**.

**Land Office-prefix:** (alphabetic 4 character field) **State prefix** is entered with **spaces filling any unused positions**.

**Numeric-prefix:** (numeric 1 character field) position 7 of the Serial Number. Enter **zero** or **a space** if none.

**Number:** (numeric 6 character field) **left zero fill any unused positions**.

**Suffix:** (alphanumeric 2 character field) enter **alpha character** or **number** or **leave blank if none**. Mining Claim cases do not use this field.

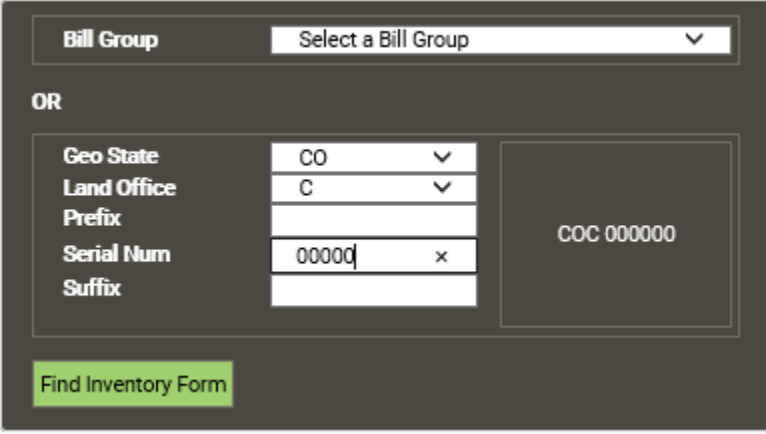

# **EXAMPLE**

NOTE: **represents a space (spacebar).**

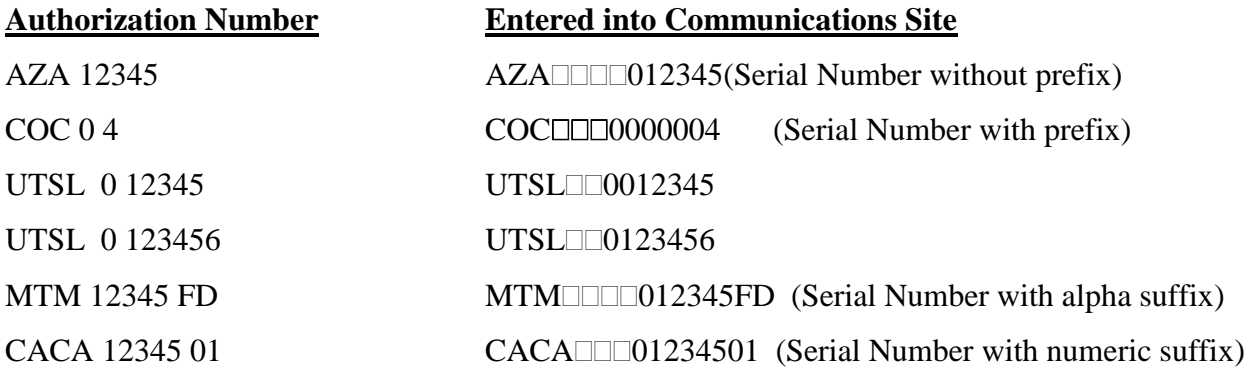

# <span id="page-21-0"></span>**9 Appendix B - Definitions**

**FACILITY:** A building tower, and/or other physical improvement that is built, installed, or established to house and support authorized communication uses.

**FACILITY OWNER:** Individual, commercial activities, organizations, or agencies that:

- 1) Owns a communication facility on Federal land;
- 2) Own and operate their own communications equipment; and
- 3) Hold a communication use authorization.

**FACILITY MANAGER:** The holder of a communications use authorization who:

- 1) Owns a communications facility on Federal land;
- 2) Leases space to other communications users; and
- 3) Does not own or operate their own communications equipment.

**TENANT:** A communications user who rents space in a communications facility and operates communications equipment for the purpose of re-selling or broadcasting communications services to others for profit.

**RE-SELLING**: Providing communications to others for profit, such as CMRS providers and cellular telephone, or being in the communications business, such as TV and Radio Broadcasters.

**CUSTOMER:** Individuals, commercial activities, organizations, or agencies that are:

- 1) Paying a facility owner, facility manager, or tenant for communication services and
- 2) Are not re-selling communications services to others

Note: "Customer" uses are not normally subject to rent. PMRS and Private (other use category) uses leasing space in a building and not re-selling communication services to others are considered customers for fee calculation purposes.

**BASE RENT:** The rental amount determined by the highest value use in a communication facility. Base rent is applicable only to a facility owner's rental.

# <span id="page-22-0"></span>10 **Appendix C – Type Use and Definition**

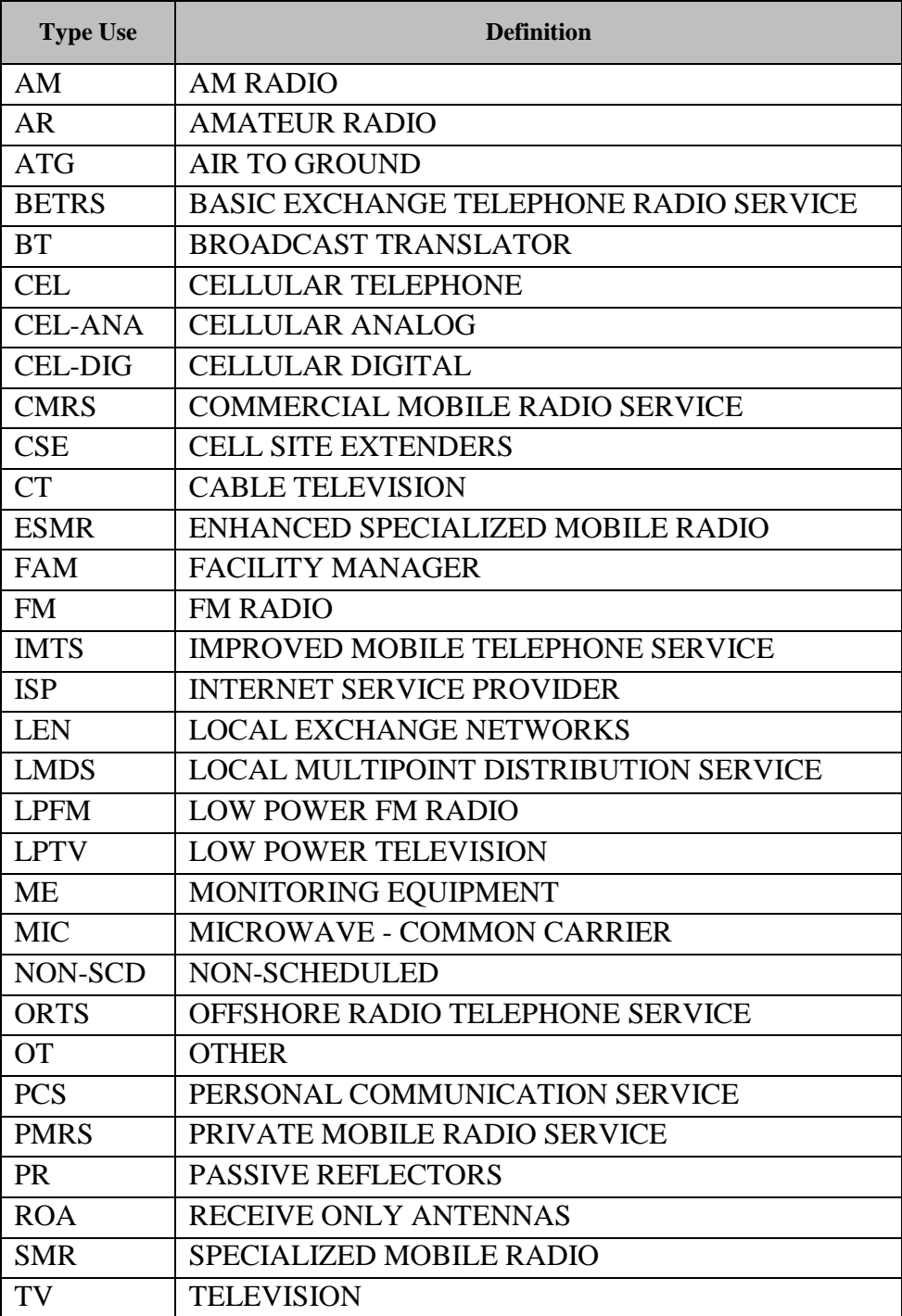